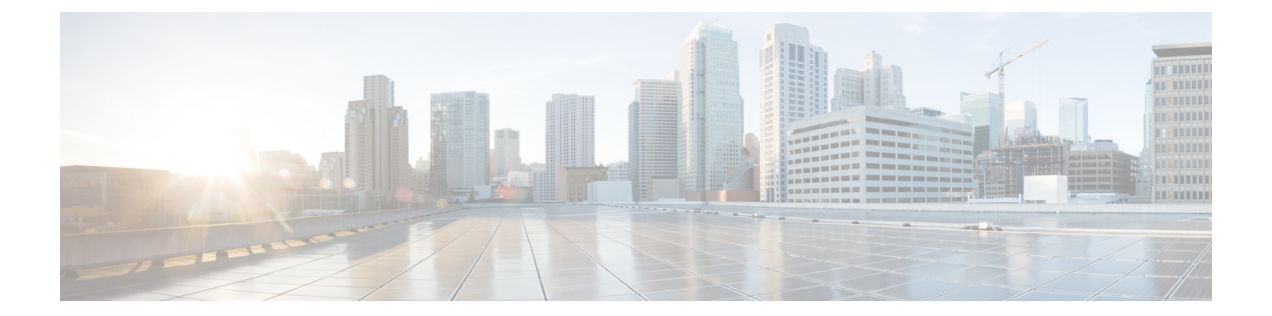

# アクセス コントロール ルール:レルムと ユーザ

## ライセンス:Control

ユーザ制御を実行する(レルム全体、個々のユーザ、ユーザグループ、またはISE属性に基づ いてアクセス コントロール ルール条件を作成する)前に、次のことを行う必要があります。

• モニタ対象の Microsoft Active Directory または LDAP サーバのそれぞれに対し、レルムを 設定する。レルムに対してユーザのダウンロードを有効にすると、FirePOWERManagement Centerは定期的および自動的に、新規に報告されたかすでに報告済みの、権限のあるユー ザおよびユーザ グループのメタデータをダウンロードするようサーバに照会します。

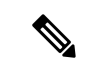

- SGT ISE 属性条件の設定を計画しているものの、ユーザ、グルー プ、レルム、エンドポイントロケーション、またはエンドポイン トプロファイルの条件の設定は計画していない場合、レルムの設 定はオプションです。 (注)
	- レルムを認証方式に関連付けるために、アイデンティティ ポリシーを作成する。
	- 1 つ以上のユーザ エージェントまたは ISE/ISE-PIC デバイス、あるいはキャプティブ ポー タルを設定する。ISE 属性の条件を使用するには、ISE を設定する必要があります。

ユーザ エージェント、ISE/ISE-PIC およびキャプティブ ポータルは、アクセス コントロール ルール条件でユーザ制御に使用できる、権限のあるユーザデータを収集します。アイデンティ ティ ソースは、指定したユーザがホストにログイン、ログアウトしたり、LDAP または AD ク レデンシャルを使用して認証する際にモニタします。

ユーザエージェントまたはISE/ISE-PICデバイスのモニタ対象に多くのユーザグループを設定 した場合、またはネットワークでホストにマップされるユーザ数が非常に多い場合、Firepower Management Center のユーザ制限が原因で、グループに基づいてユーザ マッピングがドロップ されることがあります。その結果、レルム、ユーザ、またはユーザグループ条件を持つアクセ ス コントロール ルールが、想定どおりに適用されない可能性があります。 (注)

1 つのユーザ条件で、最大 50 のレルム、ユーザおよびグループを [Selected Users] に追加でき ます。ユーザグループを持つ条件は、そのグループのメンバー(サブグループのメンバーを含 む)のいずれかが送信元/宛先であるトラフィックを照合します。ただし、個別に除外された ユーザと、除外されたサブグループのメンバーは含まれません。

ユーザ グループを含めると、すべてのセカンダリ グループのメンバーを含む、そのグループ のすべてのメンバーが自動的に含められます。ただし、アクセス コントロール ルールでセカ ンダリ グループを使用する場合は、明示的にセカンダリ グループを含める必要があります。

- アクセス コントロール ルールがネットワーク トラフィックを評価する前に、ハードウェア ベースの高速パス ルール、セキュリティ インテリジェンス ベースのトラフィック フィルタリ ング、SSL インスペクション、ユーザ識別、および一部の復号化と前処理が行われます。 (注)
	- ユーザ アクセス コントロール [ルールに関する問題のトラブルシューティング](#page-1-0) (2 ペー [ジ\)](#page-1-0)
	- アクセス コントロール [ルールへのレルム、ユーザ、またはユーザ](#page-2-0) グループ条件の追加  $(3 \ltimes -3)$
	- ISE [属性条件の設定](#page-3-0) (4 ページ)

## <span id="page-1-0"></span>ユーザ アクセス コントロール ルールに関する問題のト ラブルシューティング

ライセンス:Control

ユーザ アクセス コントロール ルールの予期しない動作に気付いたら、ルール、アイデンティ ティ ソース、またはレルムの設定を調整することを検討してください。

## レルム、ユーザ、またはユーザ グループに対するアクセス コントロール ルールが適用されな い

ユーザエージェントまたはISE/ISE-PICデバイスのモニタ対象に多くのユーザグループを設定 した場合、またはネットワークでホストにマップされるユーザ数が非常に多い場合、FirePOWER Management Center のユーザ制限が原因で、システムがユーザ レコードをドロップすることが あります。その結果、レルムまたはユーザ条件を使用するアクセス コントロール ルールが想 定どおりに適用されない可能性があります。

## ユーザ グループまたはユーザ グループ内のユーザに対するアクセス コントロール ルールが想 定どおりに適用されない

ユーザ グループ条件を含むアクセス コントロール ルールを設定する場合は、LDAP または Active Directoryサーバでユーザグループを設定している必要があります。サーバが基本的なオ ブジェクト階層でユーザを編成している場合、FirePOWER Management Center はユーザ グルー プ制御を実行できません。

## セカンダリ グループ内のユーザに対するアクセス コントロール ルールが想定どおりに適用さ れない

Active Directoryサーバのセカンダリグループのメンバーであるユーザを含めるか除外するユー ザ グループ条件を含むアクセス コントロール ルールを設定する場合、サーバは報告するユー ザの数を制限していることがあります。

デフォルトでは、Active Directoryサーバはセカンダリグループから報告するユーザの数を制限 します。この制限は、セカンダリグループ内のすべてのユーザがFirePOWERManagementCenter に報告され、ユーザ条件を含むアクセス コントロール ルールでの使用に適するようにカスタ マイズする必要があります。

### アクセス コントロール ルールが、初めて表示されたユーザに一致していない

システムは、以前に表示されていないユーザからのアクティビティを検出すると、サーバから 情報を取得します。システムがこの情報を正常に取得するまで、このユーザに表示されるアク ティビティは、一致するアクセス コントロール ルールによって処理されません。代わりに、 ユーザ セッションは、一致する次のアクセス コントロール ルール(またはアクセス コント ロール ポリシーのデフォルト アクション)によって処理されます。

たとえば、次のような状況が考えられます。

- ユーザ グループのメンバーであるユーザが、ユーザ グループ条件を含むアクセス コント ロール ルールに一致しない。
- ユーザデータ取得に使用されたサーバがActive Directoryサーバである場合に、ISE/ISE-PIC またはユーザ エージェントによって報告されたユーザがアクセス コントロール ルールに 一致しない。

これにより、システムがユーザ データをイベント ビューおよび分析ツールに表示するのが遅 れる可能性があることに注意してください。

## <span id="page-2-0"></span>アクセスコントロールルールへのレルム、ユーザ、また はユーザ グループ条件の追加

ライセンス:Control はじめる前に

- ユーザ [アイデンティティ](asafps-local-mgmt-config-guide-v70_chapter26.pdf#nameddest=unique_191) ソースの説明に従って、1 つ以上の権限のあるユーザ アイデン ティティ ソースを設定します。
- [レルムの作成の](asafps-local-mgmt-config-guide-v70_chapter25.pdf#nameddest=unique_192)説明に従って、レルムを設定します。アクセス コントロール ルールでレ ルム、ユーザ、またはユーザグループの条件を設定する前に、ユーザによるダウンロード (自動またはオンデマンド)が実行される必要があります。
- ステップ **1** アクセス コントロール ルール エディタで、[Users] タブを選択します。
- ステップ **2** [Available Realms] リストで、名前または値で検索してレルムを選択します。
- ステップ **3** [Available Users] リストで、名前または値で検索してレルムを選択します。
- ステップ **4** [Add to Rule] をクリックするか、ドラッグ アンド ドロップします。
- <span id="page-3-0"></span>ステップ **5** ルールを保存するか、編集を続けます。

## **ISE** 属性条件の設定

ライセンス:Control

#### はじめる前に

• [レルムの作成の](asafps-local-mgmt-config-guide-v70_chapter25.pdf#nameddest=unique_192)説明に従って、レルムを設定します。アクセスコントロールルールでISE 属性条件を設定するには、その前にユーザによるダウンロード(自動またはオンデマン ド)が実行される必要があります。

- SGT ISE 属性条件の設定を計画しているものの、ユーザ、グループ、レルム、エンドポイント ロケーション、またはエンドポイントプロファイルの条件の設定は計画していない場合、レル ムの設定はオプションです。 (注)
	- [ISE/ISE-PIC](asafps-local-mgmt-config-guide-v70_chapter26.pdf#nameddest=unique_194) 接続の設定の説明に従って ISE を設定します。

- ISE-PIC アイデンティティ ソースでは、ISE 属性データを提供しません。ISE を設定する必要 があります。 (注)
- ステップ **1** アクセス コントロール ルール エディタで、[SGT/ISE Attributes] タブをクリックします。
- ステップ **2** [Available Attributes] リストで、名前または値で検索して属性を選択します。
- ステップ **3** [Available Metadata] リストで、名前または値で検索してメタデータを選択します。
- ステップ **4** [Add to Rule] をクリックするか、ドラッグ アンド ドロップします。
- ステップ **5** [Add a Location IP Address] フィールドで、IP アドレスによりルールを制約します。
	- ISE 属性条件を制約するために、ISE 割り当てセキュリティグループタグ (SGT) を使用できま す。アクセスコントロールルールでカスタムSGTを使用するには、ISESGT[およびカスタム](asafps-local-mgmt-config-guide-v70_chapter10.pdf#nameddest=unique_116)SGT [ルール条件](asafps-local-mgmt-config-guide-v70_chapter10.pdf#nameddest=unique_116)を参照してください。 (注)

ステップ **6** ルールを保存するか、編集を続けます。

### 次のタスク

• 設定変更を展開します[。設定変更の導入](asafps-local-mgmt-config-guide-v70_chapter4.pdf#nameddest=unique_56)を参照してください。

I